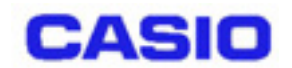

# **DT-870/5100**

## SS LAN

## $DT - 870/5100$

**Ver1.00** 

Copyright© 2002 CASIO COMPUTER CO., LTD. All rights reserved.

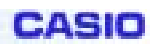

DT-870/5100 LAN

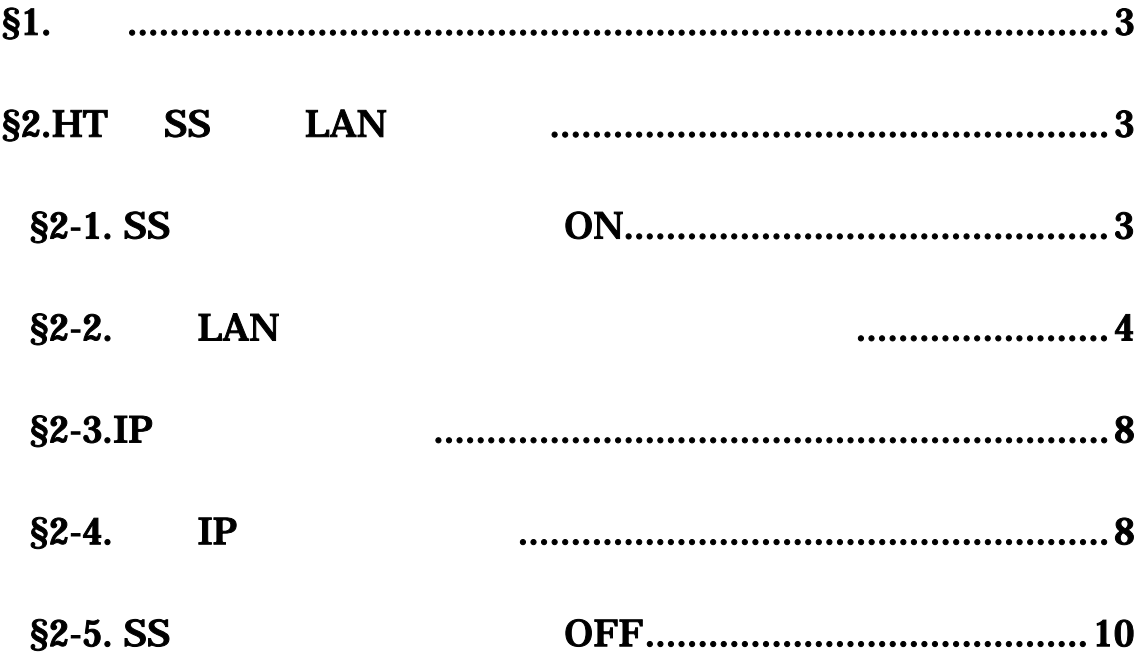

**CASIO** 

## <span id="page-2-0"></span>§**1.**概要

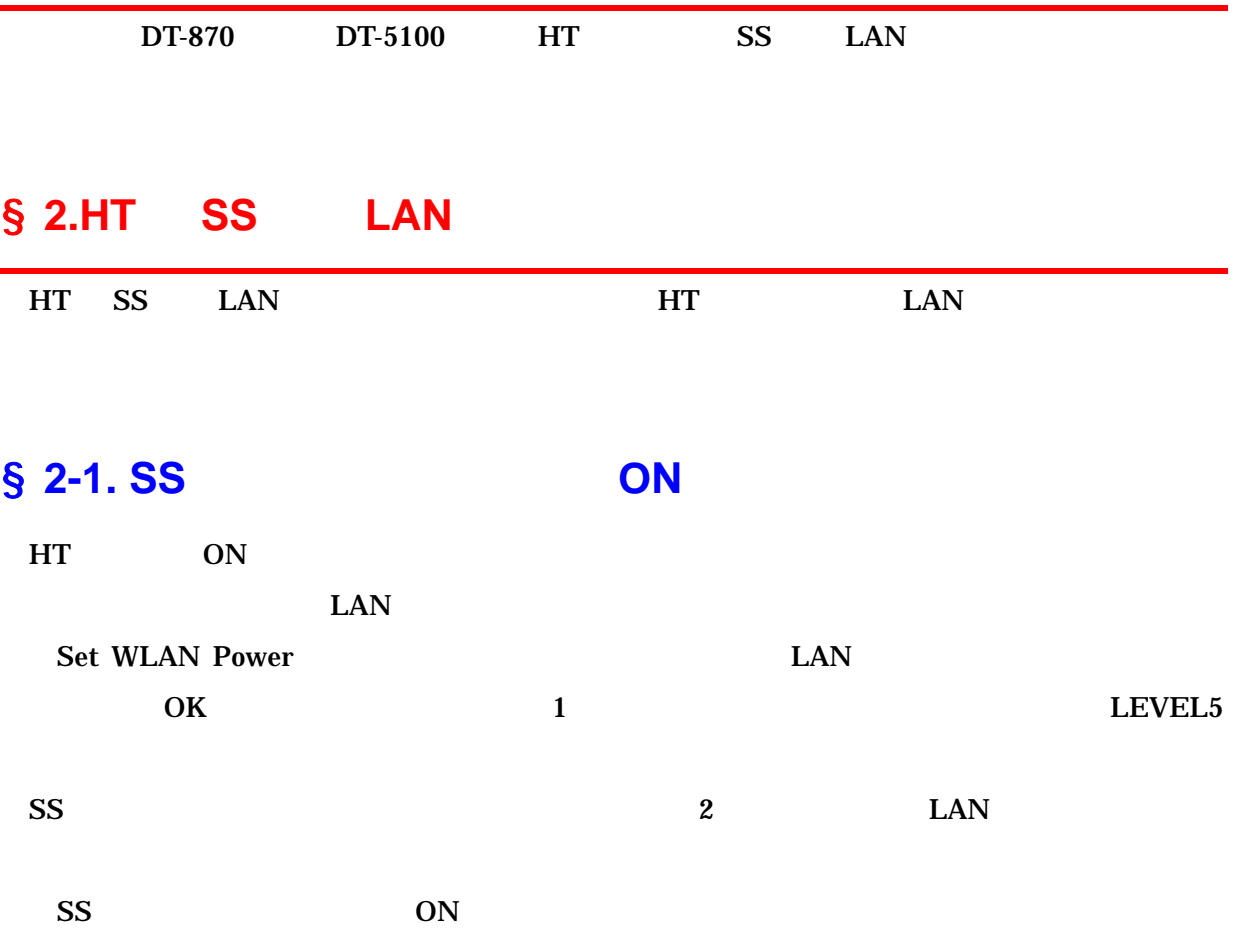

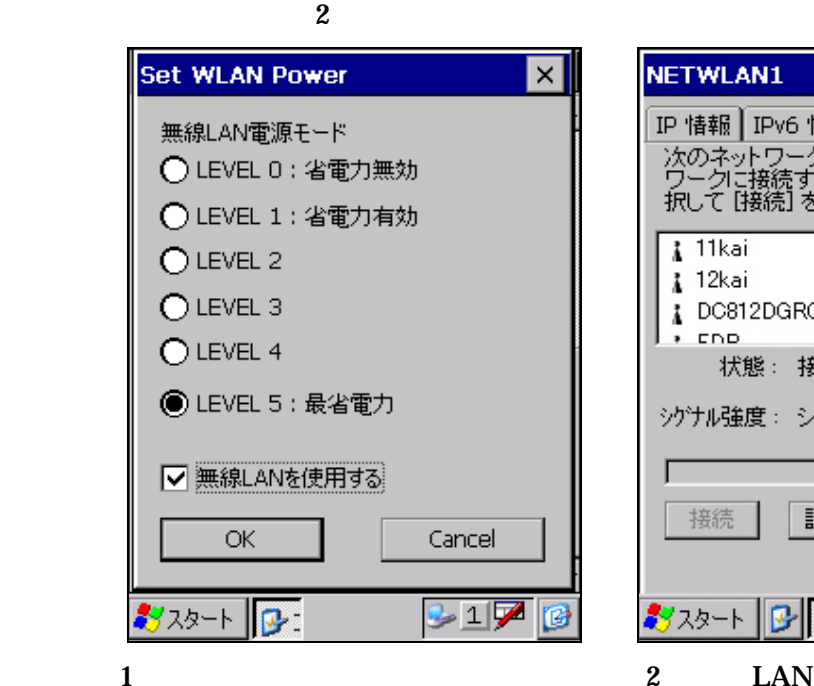

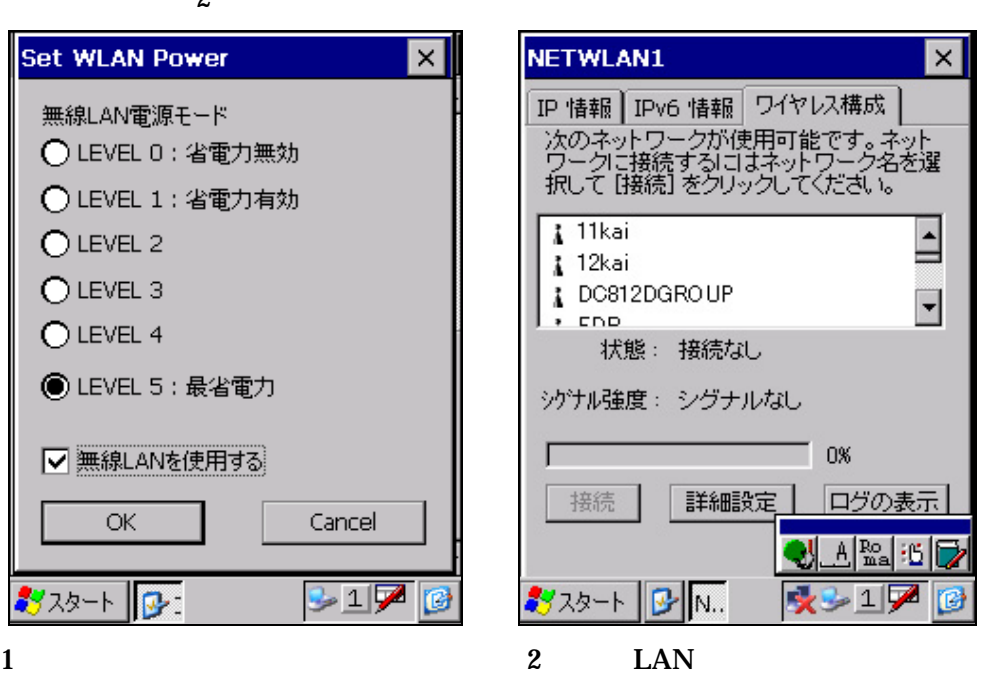

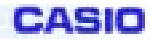

## <span id="page-3-0"></span>§ 2-2. **LAN**

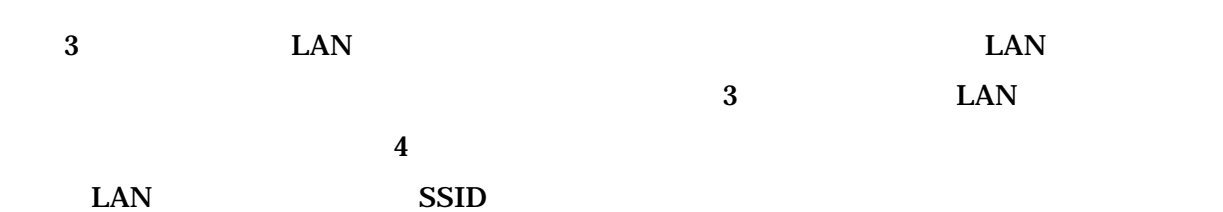

**Representative Contract Contract Contract** NETWLAN1  $\times$ ワイヤレス ネットワーク プロパティ  $\times$ IP 情報 | IPv6 情報 ワイヤレス構成 ネットワーク名 (SSID)(N): - 「は・・・・・・」「」。」<br>|次のネットワークが使用可能です。 ネット<br>|ワークに接続する||コはネットワーク名を選択して [接続] をクリックしてください。 tsunami □ コンピュータ相互のネットワークとして使用 (ad hoc)<sup>(C)</sup> **A** PPC-AP 凸 ワイヤレス ネットワーク キー (WEP)-**I** TEST2 このネットワークには次のためのキーが必要で stsunami □ データ暗号化 (WEP 有効)(<u>D</u>) ⊟ □ ネットワーク認証 (共有モート\*)(A) 状態: 接続なし √キー自動的に提供される(K) キー修正 シグナル強度: シグナルなし  $-$  0% EAP の種類: TLS ▼ プロパティ ログの表示 接続 詳細設定|  $\overline{OK}$  $\mathbf{H}$ 뢕  $A \big|_{\text{ma}}^{\text{Ro}} \big| \cdot 5$  $\mathbb{A}^{\mathsf{Ro}}$  :6  $\mid$ J 吹シュアロ ※シュア <mark>У</mark>ЖУ-1 ||В-||№ re <mark>శ</mark>ిని నారు బాబ్బం  $\vert$  $3 \hspace{1.5cm} 4 \hspace{1.5cm} {\rm LAN}$ 

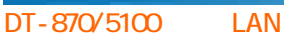

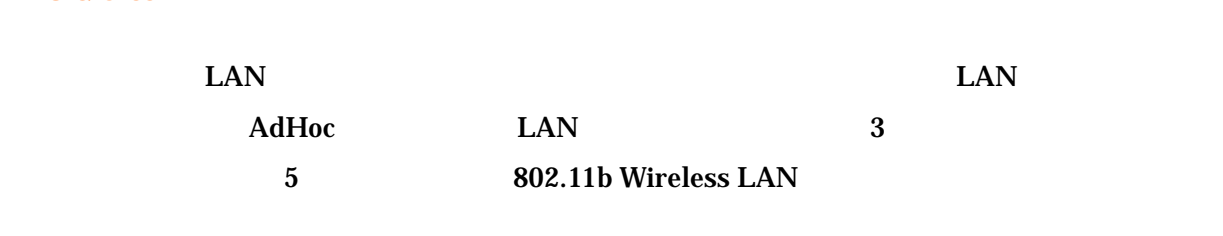

 $AdHoc$ 

 $\bf 6$  and  $\bf 6$  and  $\bf 6$  and  $\bf 7$  and  $\bf 8$   $\bf 8$   $\bf 8$   $\bf 9$   $\bf 1$ 

CASIO

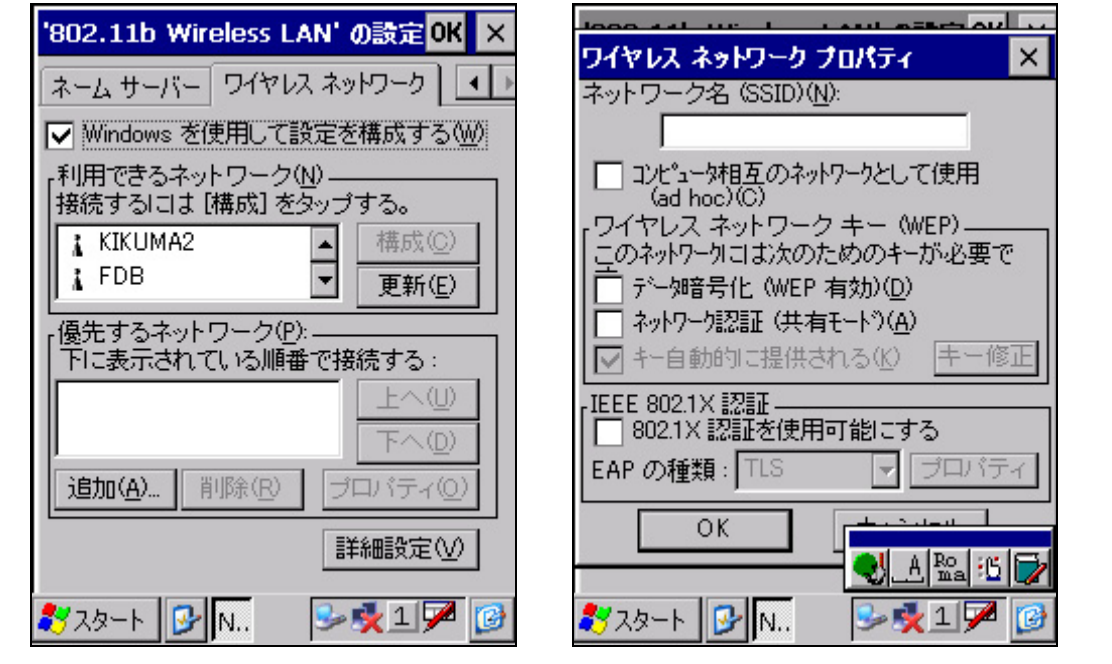

5 802.11b Wireless LAN 6: EAN

 $SSID$  SSID  $SSID$ 

 $SSID$  SSID  $SSID$ 

#### $DT - 870/5100$  LAN

- $\bf 4 \hspace{1cm} 6$ 
	- $(1)$  AdHoc
		- LAN AdHoc

#### $(2)$  WEP

 $WEP$ 

 $\mathbf{W}$ EP  $\mathbf{H}$ 

#### $WEP$

 $7 \t 8$ 

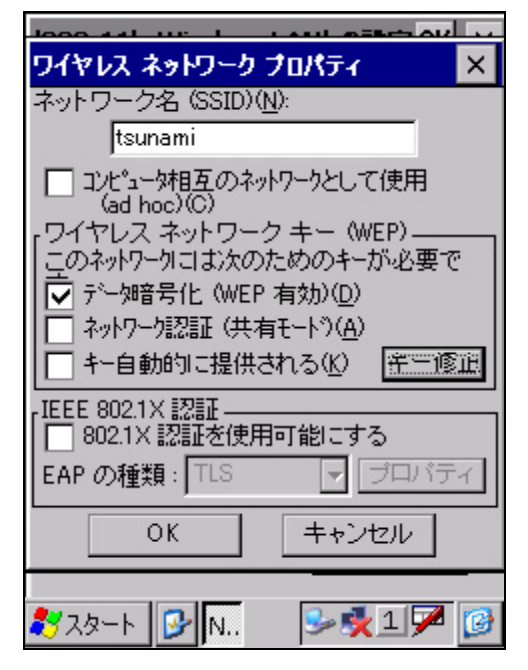

7 WEP 8 WEP

 $\overline{OK}$ 

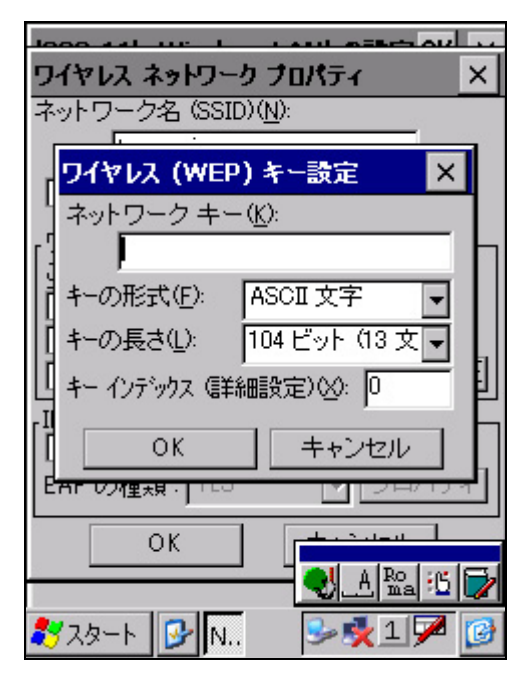

CASIO

## **CASIO** DT-870/5100 LAN  $\bf 4 \hspace{1cm} 6$   $\rm OK$  $5$  $9 \t\t\t OK$ LAN AdHoc LAN  $\lambda$ dHoc LAN  $\lambda$  $\times$

0%

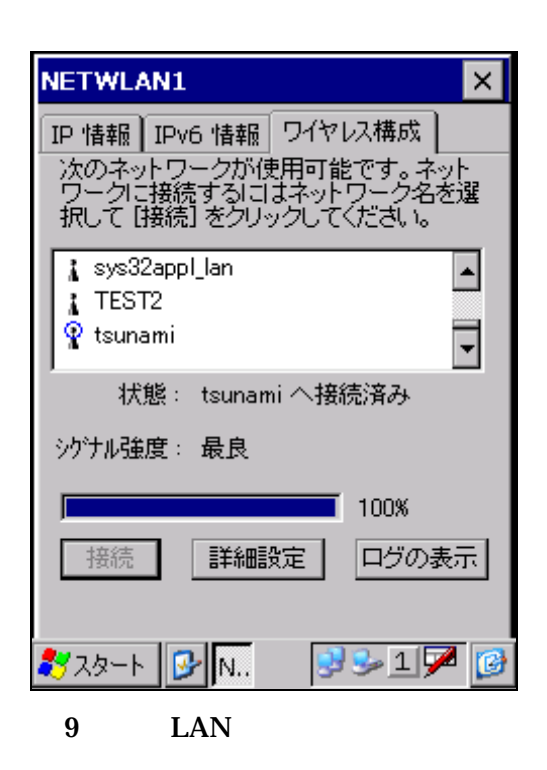

<span id="page-7-0"></span>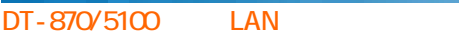

**CASIO** 

## § 2-3.IP

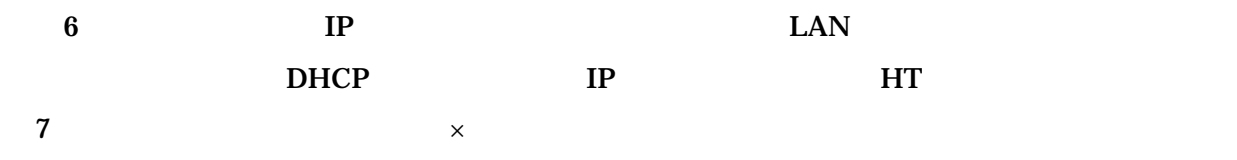

### §**2-4.**固定 **IP** アドレスの設定

ネルから下記の手順で設定してください。

HT IP

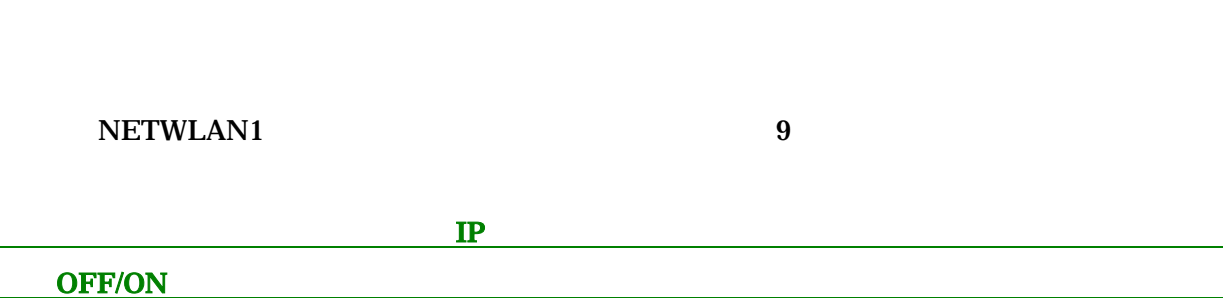

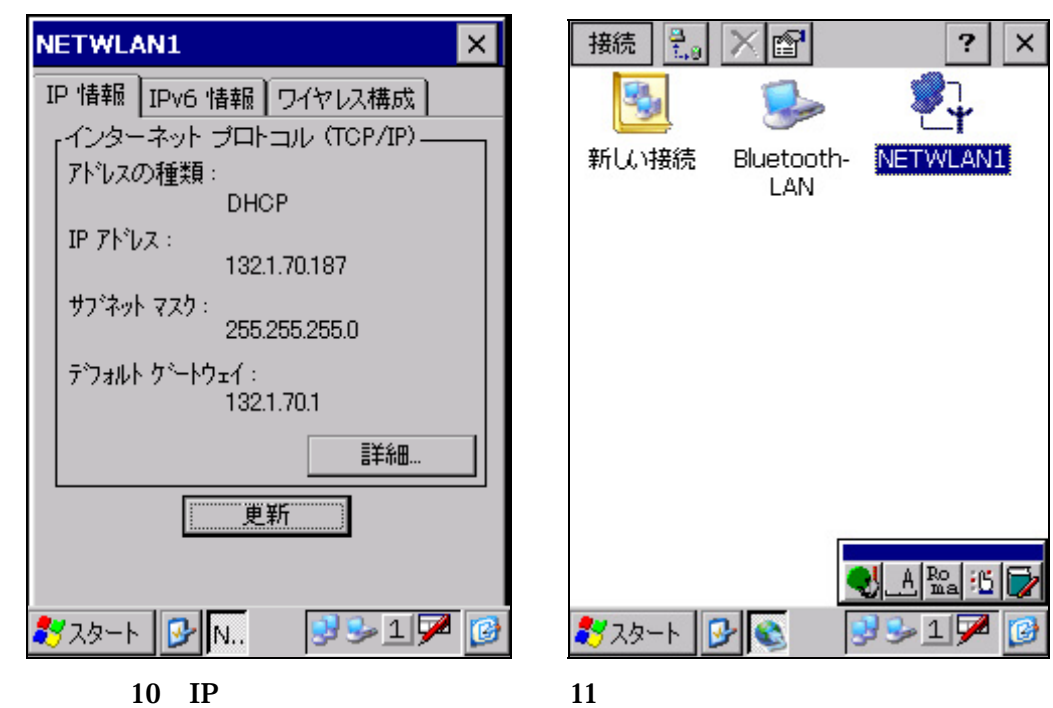

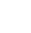

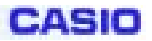

 $DT - 870/5100$  LAN

#### 802.11b Wireless LAN TP

#### $IP$   $10$

 $\mathbf{11}$ 

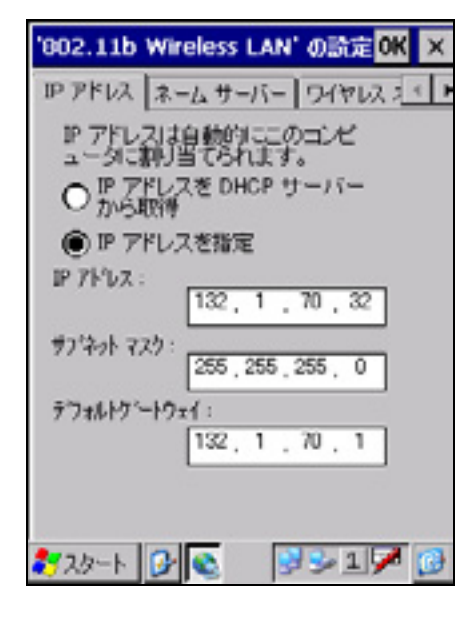

 $10$  IP  $11$ 

'802.11b Wireless LAN' の読定OK X IP アドレス ネームサーバー ワイヤレス: < ) ネームサーバーアドレス プライマリ DNS |  $\sim$ セカンダリ DNS  $\sim$ ブライマリ WINS セカンダリ WINS:  $\ddot{\phantom{1}}$ ×.  $3735 + 38$ 

 $\overline{\text{OK}}$ 

 $IP$   $\times$ 

 $\sim$  12

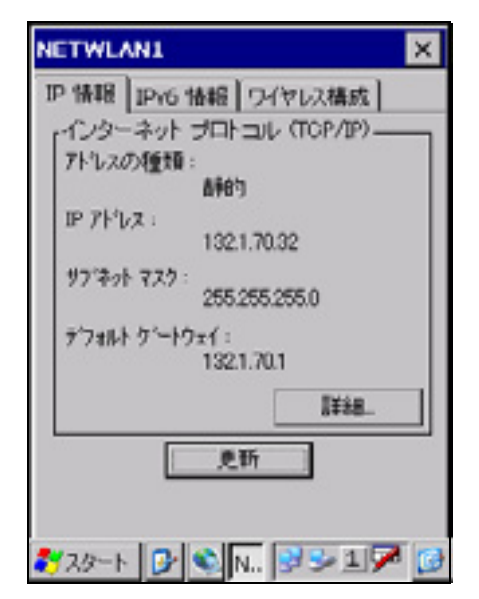

 $12$  IP

<span id="page-9-0"></span>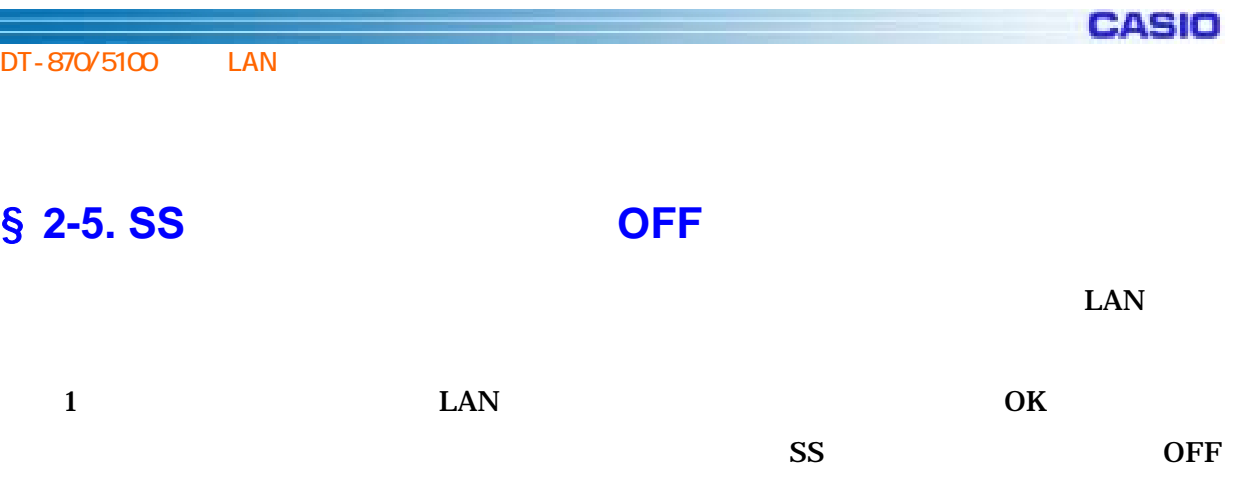

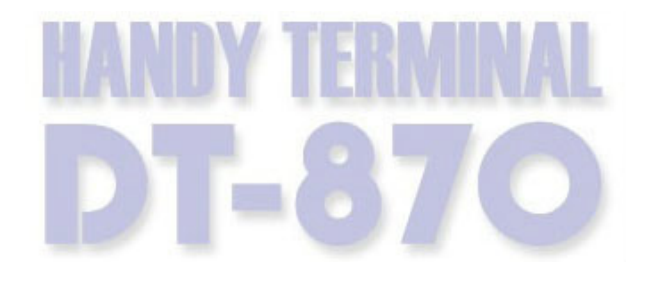

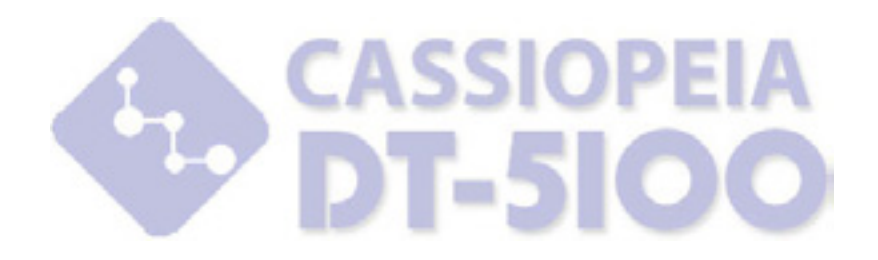

151-8543 1-6-2